# Using Microsoft Excel to improve efficiency in working with large datasets in Stata

by:

## Ahmad Khanijahani, Ph.D., CPH, CHDA

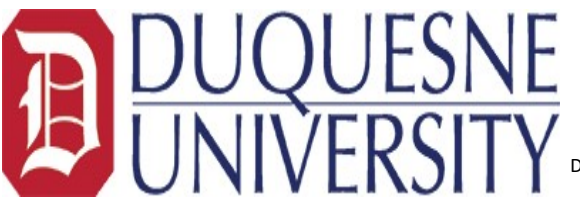

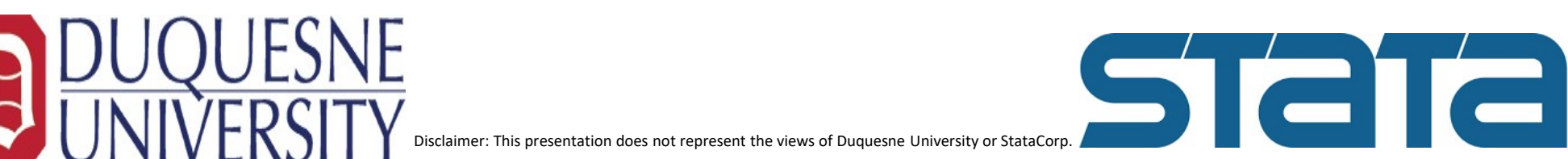

# Using Excel with Stata can save your time

- Big data and increased number of variables in datasets
- Hard to hold a big picture of the all variables available in datasets
- Don't want to drop (remove) the variables that might be useful later
- Repeated tasks (commands) can be cumbersome and time-consuming
- Challenging to merge and repeat the same/similar commands on new versions of data. Cross-walking
- and  $\ldots$

# We can use excel in different ways We can use excel in different<br>1- Interactive data dictionary<br>• Provided originally in Excel format by the data owner/provi<br>• Export from Stata: Export data as xlsx. Drop all observations We can use excel in different ways<br>
1- Interactive data dictionary<br>
• Provided originally in Excel format by the data owner/provider<br>
• Export from Stata: Export data as xlsx, Drop all observations and keep label<br>
• Using

- Provided originally in Excel format by the data owner/provider
- Export from Stata: Export data as xlsx, Drop all observations and keep label
- Using Stata Do file: Copy do file into Excel and use text to column feature and some formulas
- - Create a table or matrix in Excel and customize commands by joining multiple columns
- Provided originally in Excel format by the data owner/provider<br>• Export from Stata: Export data as xlsx, Drop all observations and keep label<br>• Using Stata Do file: Copy do file into Excel and use text to column feature requirements, etc.
	- Especially, if you have received the Stata output from someone else

# Some useful Excel Formulas, Functions, or Features

Filter: Filtering

Sort: Sorting

FIND and REPLACE: new commands with new variables

&: Joining Columns

INDEX and MATCH: matching variables from different tables

TEXTJOIN: joining different cells with a delimiter of your choice

LEN, RIGHT, LEFT: length of the variable label, etc.

CLEAN, TRIM, UPPER, LOWER, PROPPER: cleaning extra spaces, switching between lower and upper case

ROUND, ROUNDDOWN, ROUNDUP, MROUND: working with Stata output

# Let's work on a few examples

Some tips:

- Don't forget to have a reference column to keep the original order
- Don't leave empty columns between the columns of the table
- Don't leave a column without a header
- Always Copy Excel Sheets and Keep the original sheet intact
- Keep backups of your Stata file
- Run a few pilot commands to test the accuracy of the batch commends before running long list of commands
- If working with unreliable internet connection, Copy your Stata file to local disk and then work on it

# Thank You!

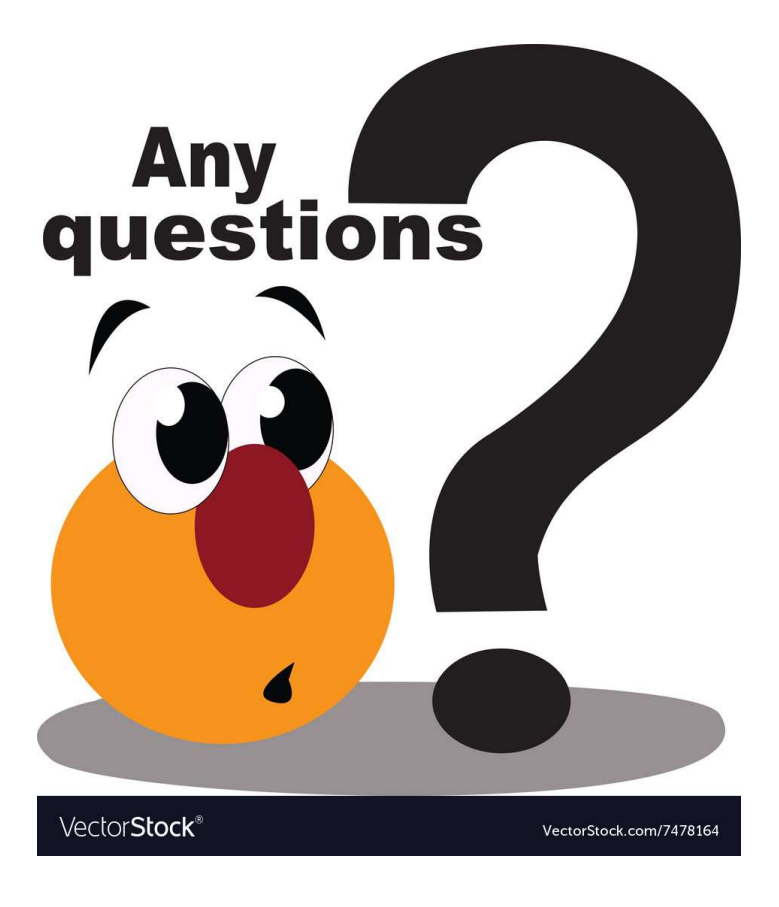